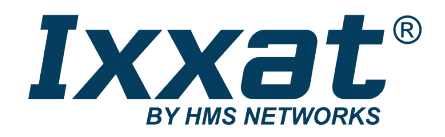

# simplyCAN

USB-to-CAN-Adapter

### **BENUTZERHANDBUCH**

**4.01.0001.12001 1.2 de-DE DEUTSCH**

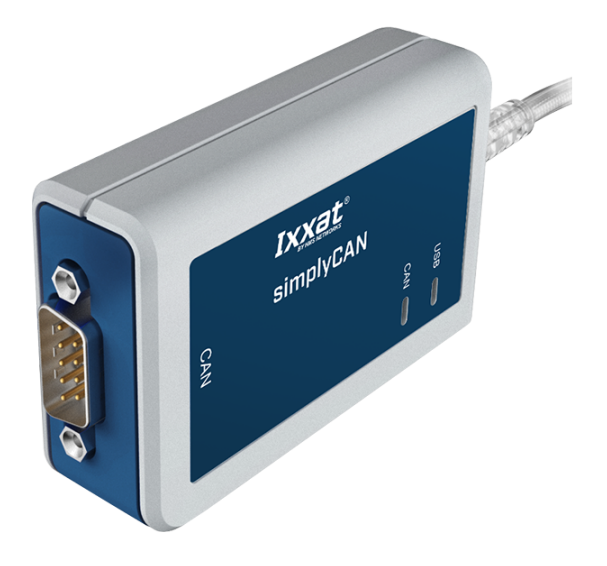

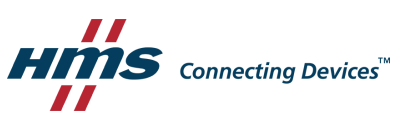

# **Wichtige Benutzerinformation**

### **Haftungsausschluss**

Die Angaben in diesem Dokument dienen nur der Information. Bitte informieren Sie HMS Networks über eventuelle Ungenauigkeiten oder fehlende Angaben in diesem Dokument. HMS Networks übernimmt keinerlei Verantwortung oder Haftung für etwaige Fehler in diesem Dokument.

HMS Networks behält sich das Recht vor, seine Produkte entsprechend seinen Richtlinien der kontinuierlichen Produktentwicklung zu ändern. Die Informationen in diesem Dokument sind daher nicht als Verpflichtung seitens HMS Networks auszulegen und können ohne Vorankündigung geändert werden. HMS Networks übernimmt keinerlei Verpflichtung, die Angaben in diesem Dokument zu aktualisieren oder auf dem aktuellen Stand zu halten.

Die in diesem Dokument enthaltenen Daten, Beispiele und Abbildungen dienen der Veranschaulichung und sollen nur dazu beitragen, das Verständnis der Funktionalität und Handhabung des Produkts zu verbessern Angesichts der vielfältigen Anwendungsmöglichkeiten des Produkts und aufgrund der zahlreichen Unterschiede und Anforderungen, die mit einer konkreten Implementierung verbunden sind, kann HMS Networks weder für die tatsächliche Nutzung auf Grundlage der in diesem Dokument enthaltenen Daten, Beispiele oder Abbildungen noch für während der Produktinstallation entstandene Schäden eine Verantwortung oder Haftung übernehmen. Die für die Nutzung des Produkts verantwortlichen Personen müssen sich ausreichende Kenntnisse aneignen, um sicherzustellen, dass das Produkt in der jeweiligen Anwendung korrekt verwendet wird und dass die Anwendung alle Leistungs- und Sicherheitsanforderungen, einschließlich der geltenden Gesetze, Vorschriften, Codes und Normen, erfüllt. Darüber hinaus ist HMS Networks unter keinen Umständen haftbar oder verantwortlich für Probleme, die sich aus der Nutzung von nicht dokumentierten Funktionen oder funktionalen Nebenwirkungen, die außerhalb des dokumentierten Anwendungsbereichs des Produkts aufgetreten sind, ergeben können. Die Auswirkungen, die sich durch die direkte oder indirekte Verwendung solcher Produktfunktionen ergeben, sind undefiniert und können z. B. Kompatibilitätsprobleme und Stabilitätsprobleme umfassen.

# Inhaltsverzeichnis

#### **Seite**

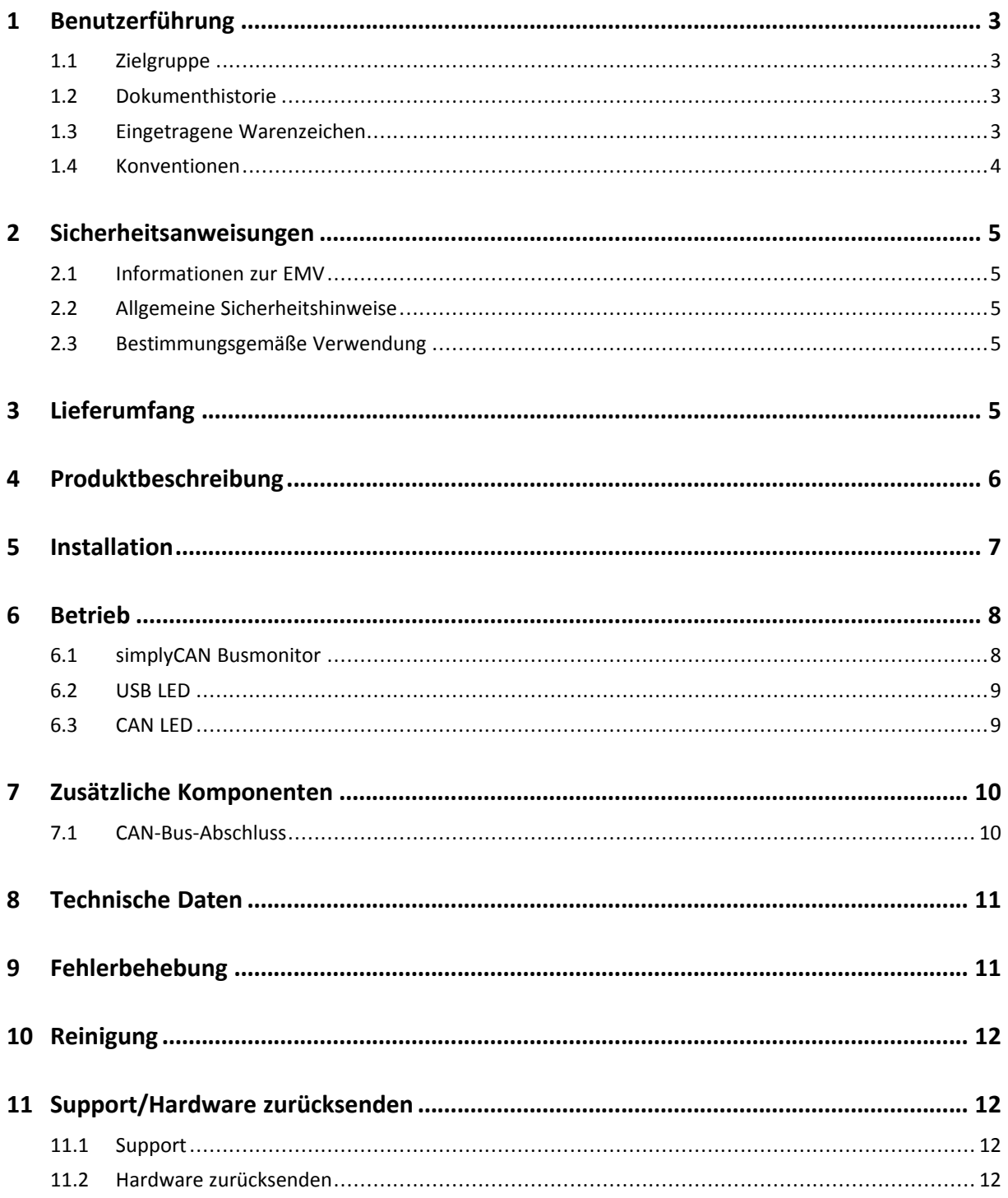

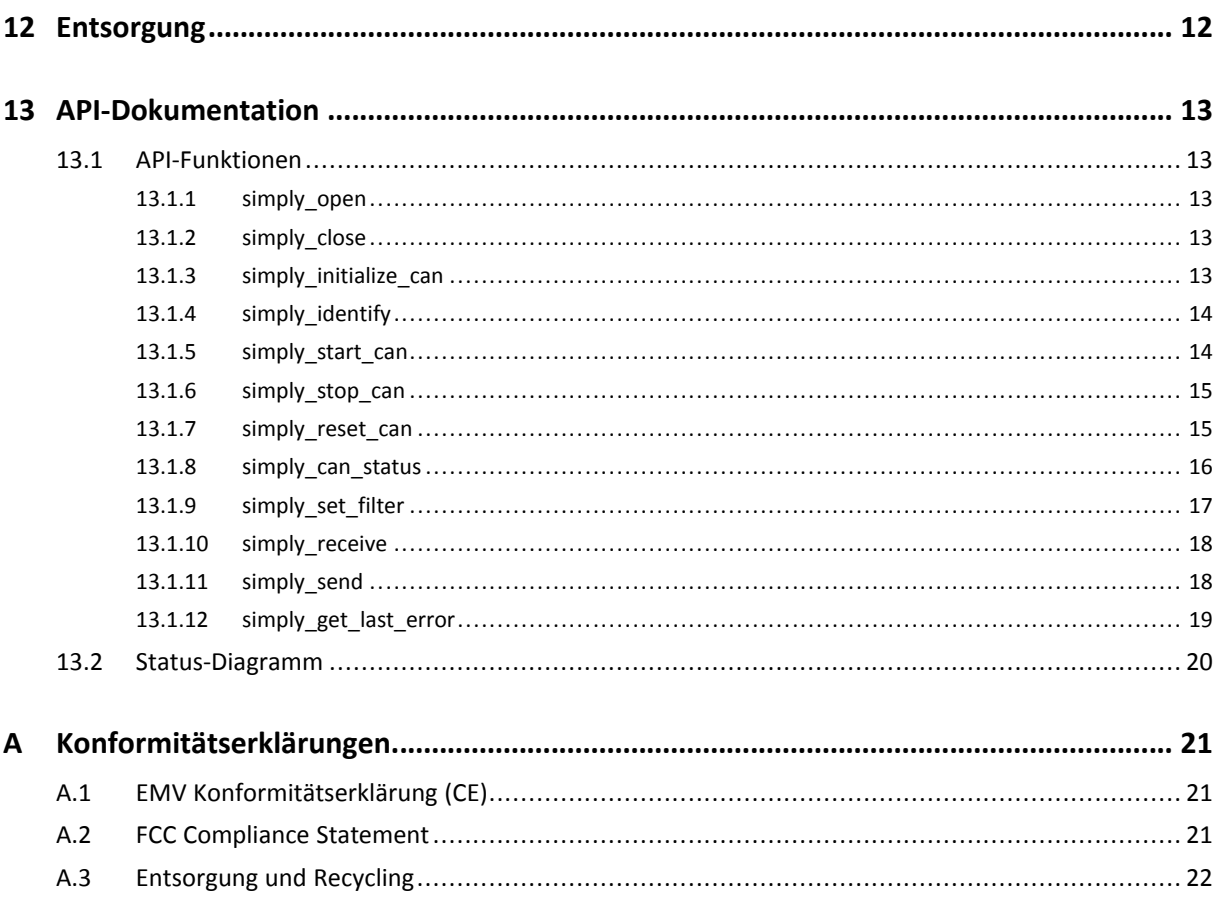

# **1 Benutzerführung**

<span id="page-4-0"></span>Bitte lesen Sie das Handbuch sorgfältig. Verwenden Sie das Produkt erst, wenn Sie das Handbuch verstanden haben.

### **1.1 Zielgruppe**

<span id="page-4-1"></span>Dieses Handbuch richtet sich an geschultes Personal, das vertraut ist mit CAN und den geltenden Richtlinien. Der Inhalt des Handbuchs muss allen Personen, die autorisiert sind, das Produkt zu verwenden oder zu betreiben, zugänglich gemacht werden.

### **1.2 Dokumenthistorie**

<span id="page-4-2"></span>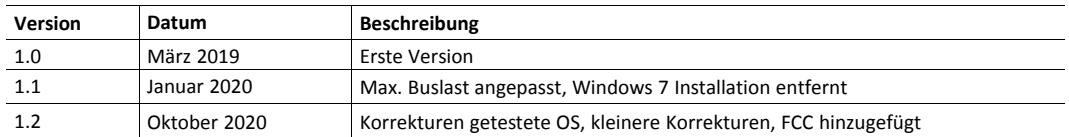

### **1.3 Eingetragene Warenzeichen**

<span id="page-4-3"></span>Ixxat® ist ein registriertes Warenzeichen von HMS Industrial Networks AB. Alle anderen erwähnten Warenzeichen sind Eigentum der jeweiligen Inhaber.

#### **1.4 Konventionen**

<span id="page-5-0"></span>Handlungsaufforderungen und Resultate sind wie folgt dargestellt:

- ► Handlungsaufforderung 1
- ► Handlungsaufforderung 2
	- $\rightarrow$  Ergebnis 1
	- $\rightarrow$  Ergebnis 2

Listen sind wie folgt dargestellt:

- Listenpunkt 1
- Listenpunkt 2

**Fette Schriftart** wird verwendet, um interaktive Teile darzustellen, wie Anschlüsse und Schalter der Hardware oder Menüs und Buttons in einer grafischen Benutzeroberfläche.

Diese Schriftart wird verwendet, um Programmcode und andere Arten von Dateninput und -output wie Konfigurationsskripte darzustellen.

Dies ist ein Querverweis innerhalb dieses Dokuments: *[Konventionen,](#page-5-0) S. 4*

Dies ist ein externer Link (URL): [www.hms-networks.com](http://www.hms-networks.com)

Warnhinweise sind wie folgt dargestellt:

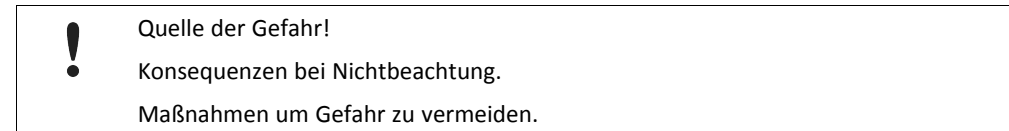

Warnsignale und Signalworte sind abhängig vom Level der Gefahr verwendet.

 $\bf{()}$ *Dies ist eine zusätzliche Information, die Installation oder Betrieb vereinfachen kann.*

Diese Anweisung muss befolgt werden, um Gefahr reduzierter Funktionen und/oder Sachbeschädigung oder Netzwerk-Sicherheitsrisiken zu vermeiden.

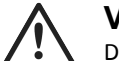

#### **Vorsicht!**

Diese Anweisung muss befolgt werden, um Gefahr von Verletzungen zu vermeiden.

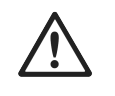

#### **ACHTUNG!**

Diese Anweisung muss befolgt werden, um Gefahr von schweren Verletzungen und Lebensgefahr zu vermeiden.

### <span id="page-6-0"></span>**2.1 Informationen zur EMV**

<span id="page-6-1"></span>Gefahr von Interferenzen mit Radio- oder Fernsehgeräten bei Einsatz in Büro- oder U Wohnbereich! Das Produkt ist ein Gerät der Klasse B.

Ausschließlich beiliegendes Zubehör oder HMS-Zubehör, bestimmt für die Verwendung mit dem Gerät, verwenden. Ausschließlich abgeschirmte Kabel verwenden.

Sicherstellen, dass Schirm der Schnittstelle auf Gerätesteckern und Gegenstelle aufliegt.

### **2.2 Allgemeine Sicherheitshinweise**

- <span id="page-6-2"></span>► Produkt vor Nässe und Feuchtigkeit schützen.
- ► Produkt vor zu heißer oder kalter Temperatur schützen (siehe *[Technische](#page-12-0) Daten, S. 11*).
- ► Produkt vor offenen Flammen und Feuer schützen.
- ► Produkt nicht lackieren oder bemalen.
- ► Produkt nicht modifizieren oder auseinanderbauen. Service ausschließlich durch HMS Industrial Networks durchführen lassen.
- ► Produkt staubfrei und trocken lagern.

### **2.3 Bestimmungsgemäße Verwendung**

<span id="page-6-3"></span>Das Gerät wird verwendet, um Computersysteme an CAN-Netzwerke anzubinden, um Daten auszutauschen zum Beispiel, um ein Gerät über CAN zu konfigurieren oder um Diagnosedaten zu lesen. Das simplyCAN ist bestimmt für den Anschluss an einen Computer über eine USB-Schnittstelle.

# **3 Lieferumfang**

<span id="page-6-4"></span>Im Lieferumfang enthalten:

simplyCAN Gerät

Folgendes kann von <www.simplycan.info> heruntergeladen werden:

- simplyCAN Busmonitor
- Installationsdatei *setup.bat*
- Programmier-API
- Programmierbeispiele
- Benutzerhandbuch

CAN-Bus-Abschluss kann separat bestellt werden.

# **4 Produktbeschreibung**

<span id="page-7-0"></span>Das simplyCAN ist ein aktiver USB-Adapter, der es dem User ermöglicht einen Computer mit einem CAN-Netzwerk zu verbinden, um Netzwerk-Traffic zu überwachen und mit anderen Netzwerk-Geräten zu interagieren. Das simplyCAN ist durch die einfache Installation und der einfach zu verwendenden CAN-Programmierschnittstelle ein Plug&Play-Gerät.

#### **Funktionen**

- USB 1.1 Full-Speed (12 MBit/s)
- 1 x CAN-High-Speed-Kanal entsprechend ISO 11898-2
- D-Sub-9 Feldbusanschluss, Pinbelegung entsprechend CiA 303-1
- USB-Kabel mit Steckertyp A

*Windows: Das simplyCAN ist getestet mit Windows 10 (64 Bit).*  $\bf (i)$ 

*Linux: Das simplyCAN ist getestet mit Ubuntu 16.04 (32 Bit) mit Linux Kernel-Version 4.15 sowie Ubuntu 20.04 (64 Bit) mit Linux Kernel-Version 5.4, und Rasberry OS 10 (buster) Kernel-Version 5.4 (32 Bit).*

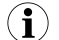

*Um auf die USB-Schnittstelle zuzugreifen, sind möglicherweise Administratorrechte notwendig.*

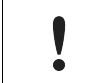

Die Performance ist auf 50-60 % jeweils für Rx- und Tx-Richtung begrenzt. Bei einer Buslast über 50-60 % ist Datenverlust möglich.

### **5 Installation**

 $\bf (i)$ 

<span id="page-8-0"></span>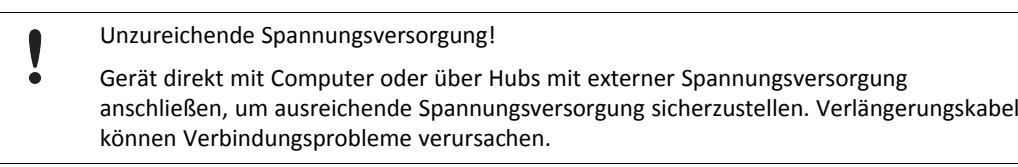

*USB-Schnittstelle ist Hot-Plug fähig!*

*Es ist möglich das Gerät während des Betriebs einzustecken und auszustecken.*

Bei Windows 10 und Linux wird die USB-Schnittstelle beim Einstecken automatisch installiert, ohne Installation eines Treibers.

simplyCAN Paket für verwendetes Betriebssystem von [www.simplycan.info](https://www.ixxat.com/de/technical-support/resources/downloads-and-documentation?ordercode=1.01.0001.12001) herunterladen und Dateien entpacken.

*Die COM-Schnittstelle für das simplyCAN wird nach Einstecken als USB Serial Device (COMx) im*  $\bf (i)$ *Gerätemanager angezeigt. Um das simplyCAN als Ixxat simplyCAN (COMx) im Gerätemanager anzuzeigen, die Datei setup.bat ausführen.*

- USB-Anschluss in USB-Steckplatz des Computers stecken.
	- $\rightarrow$  Hardware wird automatisch erkannt und installiert.
	- → USB LED blinkt grün.
- ► Falls notwendig, Busabschlusswiderstand installieren (siehe *[CAN-Bus-Abschluss,](#page-11-1) S. 10*).
- ► CAN-Feldbusanschluss mit CAN-Feldbus verbinden.
- ► simplyCAN Busmonitor starten (siehe *[Betrieb,](#page-9-0) S. 8*).

#### **Anschlüsse**

Der Schirm des USB-Kabels ist über einen 100 nF Kondensator mit der Masse verbunden. Der Schirm des CAN-Anschlusses ist über einen 1 MΩ Widerstand und einen 10 nF Kondensator mit der Masse der CAN-Ankopplung verbunden. USB\_shield ist über einen 4,7 nF Kondensator mit CAN\_shield verbunden.

Î)

*Für höchste Störfestigkeit die Schirme der CAN-Kabel direkt mit Gerätemasse verbinden.*

#### **Pinbelegung D-Sub-9**

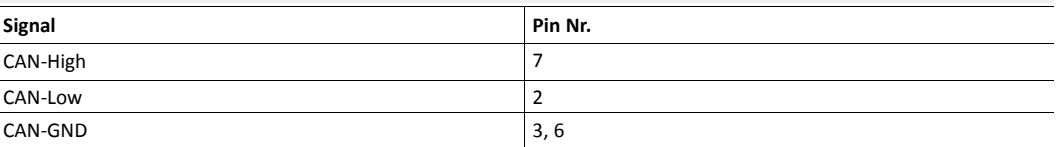

# <span id="page-9-0"></span>**6 Betrieb**

### **6.1 simplyCAN Busmonitor**

<span id="page-9-1"></span>

| File View Target Help                     |                         |                |       |            |                         |                |       |
|-------------------------------------------|-------------------------|----------------|-------|------------|-------------------------|----------------|-------|
| -Device Control:                          | Output:<br>$\mathbf{R}$ |                |       |            |                         |                |       |
| <b>Select Device:</b><br>COM <sub>6</sub> | Time (ms)               | ID(hex)        | Flags | DLC        | Data (hex)              | <b>ASCII</b>   |       |
|                                           | 0000172238              | 0x104          |       | <b>F51</b> | 04 01 02 03 04          | .              |       |
| Connect<br><b>Disconnect</b>              | 0000172238              | 0x203          |       | f41        | 03 01 02 03             | .              |       |
|                                           | 0000172238              | 0x105          |       | [6]        | 05 01 02 03 04 05       |                |       |
|                                           | 0000172238              | 0x204          |       | T51        | 04 01 02 03 04          |                |       |
|                                           | 0000172239              | 0x106          |       | 171        | 06 01 02 03 04 05 06    |                |       |
| <i><b>IXXat®</b></i>                      | 0000172239              | 0x205          |       | [6]        | 05 01 02 03 04 05       |                |       |
|                                           | 0000172239              | 0x206          |       | - 171      | 06 01 02 03 04 05 06    |                |       |
| <b>BY HMS NETWORKS</b>                    | 0000172240              | 0x107          |       | T81        | 07 01 02 03 04 05 06 07 |                |       |
| simplyCAN 1.0                             | 0000172240              | 0x207          |       | <b>F81</b> | 07 01 02 03 04 05 06 07 | .              |       |
| HW530417                                  | 0000172241              | 0x108          |       | 111        | 08                      |                |       |
|                                           | 0000172241              | 0x109          |       | 121        | 09 01                   | $\sim$         |       |
| HW Version 1.05.00                        | 0000172241              | 0x208          |       | T11        | 08                      |                |       |
| FW Version 1.00.00                        | 0000172241              | 0x10A          |       | <b>F31</b> | 0A 01 02                | .              |       |
|                                           | 0000172241              | 0x209          |       | 121        | 09 01                   | . .            |       |
|                                           | 0000172241              | 0x10B          |       | T41        | 0B 01 02 03             | .              |       |
|                                           | 0000172241              | 0x20A          |       | 131        | 0A 01 02                | .              |       |
|                                           | 0000172241              | $0 \times 10C$ |       | T51        | OC 01 02 03 04          |                |       |
|                                           | 0000172241              | 0x20B          |       | T41        | 0B 01 02 03             |                |       |
|                                           | 0000172242              | 0x20C          |       | T51        | OC 01 02 03 04          |                |       |
|                                           | 0000172242              | 0x10D          |       | 161        | 0D 01 02 03 04 05       |                |       |
|                                           | 0000172242              | 0x20D          |       | T 61       | OD 01 02 03 04 05       |                |       |
| Baudrate [kBaud]:<br>1000<br>$\checkmark$ | 0000172243              | 0x10E          |       | 171        | 0E 01 02 03 04 05 06    |                |       |
|                                           | 0000172243              | 0x10F          |       | 181        | OF 01 02 03 04 05 06 07 |                |       |
| CAN start<br>CAN stop                     | 0000172243              | 0x20E          |       | 171        | 0E 01 02 03 04 05 06    | .              |       |
|                                           | 0000172243              | 0x20F          |       | 181        | OF 01 02 03 04 05 06 07 | .              |       |
| <b>CAN</b> status:                        |                         |                |       |            |                         |                |       |
| CAN<br>Pend<br>B.off<br>Ovr<br>Warn       | <b>Transmit:</b>        |                |       |            |                         | $\overline{9}$ | (10   |
| $\bigcirc$<br>Œ                           |                         |                |       |            |                         | Send           | Clear |

**Fig. 1 simplyCAN Busmonitor**

- simplyCAN Busmonitor starten.
	- → Wenn ein simplyCAN mit dem Computer verbunden ist, wird das Gerät automatisch gewählt und verbunden (**1**).
- Wenn mehrere simplyCAN mit dem Computer verbunden sind, gewünschtes Gerät wählen (**1**) und Button **Connect** (**2**) klicken.
	- → Informationen zum Gerät werden angezeigt (**4**).

*Der simplyCAN Busmonitor kann mehrmals geöffnet werden, um mehrere simplyCAN Geräte gleichzeitig* i) *zu verbinden.*

- ► Um Gerät zu wechseln, Button **Disconnect** (**3**) klicken, Gerät in Auswahlliste **Select device** (**1**) wählen und Button **Connect** (**2**) klicken.
- ► Gewünschte CiA-Baudrate wählen (**5**).
- ► Um Kommunikation zu starten, Button **CAN start** (**6**) klicken.
	- → CAN-Nachrichten werden im Fenster **Output** (**8**) angezeigt.
	- → In gesendeten Nachrichten ist der Zeitstempel 0 und das Flag **S** ist angezeigt.
- ► Um Nachricht zu senden, Nachricht in Zeile **Transmit** (**9**) eingeben (siehe *[Sende-Nachrichten](#page-10-2), [S.](#page-10-2) 9* für weitere Informationen).
- ► Button **Send** (**9**) klicken.
	- → Wenn eingegebene Nachricht gültig ist, wird die Nachricht gesendet.
	- → Wenn eingegebene Nachricht ungültig ist, wird Fehlernachricht **Syntax error** und eine Beschreibung des Nachrichtenformats angezeigt.
- ► Kommunikation mit Button **CAN stop** (**7**) stoppen.

► Output-Fenster mit Button **Clear** (**10**) leeren.

Bei einer Buslast über 50-60 % ist Datenverlust möglich. Datenverlust wird der Applikation durch die **Ovr** LED im simplyCAN Busmonitor signalisiert.

#### <span id="page-10-2"></span>**Sende-Nachrichten**

l

Syntax: **<id> [R] [E] [<data>...]**

- **id**: Identifier (dezimal oder hexadezimal)
- **R**: Remote Transmit Request der Nachricht
- **E**: Nachricht in Extended Frame Format (29 Bit)
- **data**: Datenbytes der Nachricht (dezimal oder hexadezimal), in RTR-Nachrichten enthält erstes Datenbyte den DLC

#### **Beispiele**

 $\left( \widehat{\mathbf{1}}\right)$ 

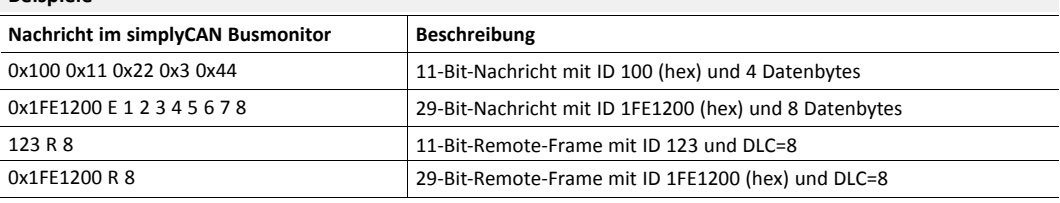

### **6.2 USB LED**

<span id="page-10-0"></span>Die USB LED zeigt den Status der USB-Kommunikation.

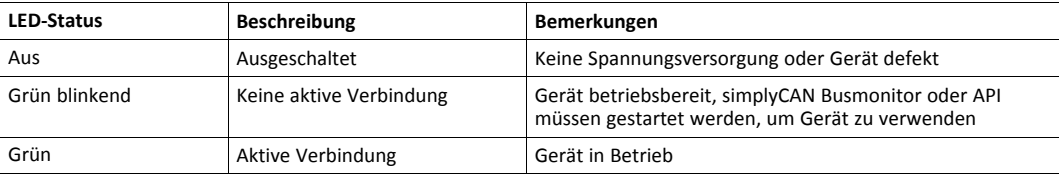

### **6.3 CAN LED**

<span id="page-10-1"></span>CAN LED zeigt den Status der CAN-Kommunikation.

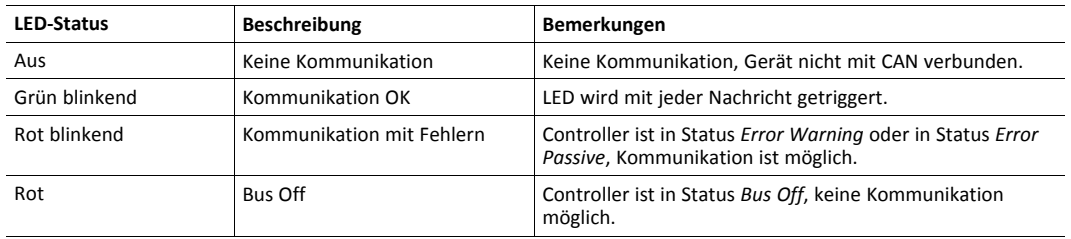

*Falls hexadezimale Werte verwendet werden, müssen diese mit 0x beginnen. Beispiel: 256 in dez ist 0x100 in hex*

# <span id="page-11-0"></span>**7 Zusätzliche Komponenten**

### **7.1 CAN-Bus-Abschluss**

<span id="page-11-1"></span>Im Gerät ist kein Bus-Abschlusswiderstand für den CAN-Bus vorhanden. HMS Industrial Networks bietet einen Bus-Abschlusswiderstand als Durchführungsstecker an.

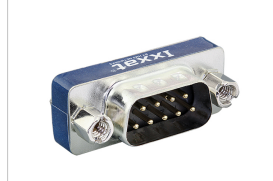

**Fig. 2 CAN-Bus-Abschlusswiderstand**

► Für Bestellinformationen siehe <www.ixxat.com>.

# **8 Technische Daten**

<span id="page-12-0"></span>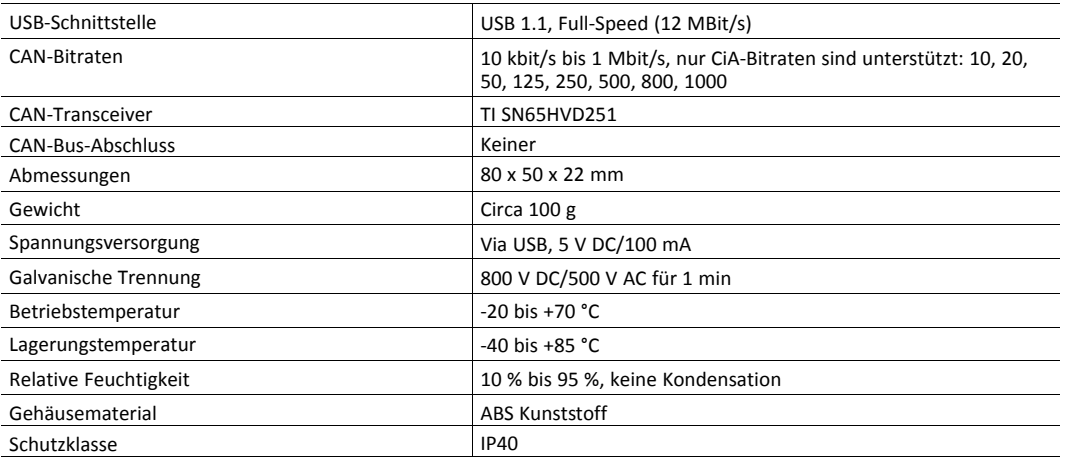

# **9 Fehlerbehebung**

#### <span id="page-12-1"></span>**USB LED ist aus nach Verbinden.**

Keine Spannungsversorgung oder Gerät

- ► Sicherstellen, dass Gerät korrekt mit USB-Anschluss verbunden ist.
- ► Gerät direkt mit Computer oder über Hubs mit externer Spannungsversorgung anschließen.

**Verlängerungskabel wird verwendet und Gerät funktioniert nicht.**

Verlängerungskabel können Verbindungsprobleme verursachen. ► Verlängerungskabel entfernen.

- 
- ► Gerät direkt mit Computer oder über USB-Hubs mit externer Spannungsversorgung anschließen.

## **10 Reinigung**

- <span id="page-13-0"></span>Gerät von Spannungsversorgung trennen.
- <span id="page-13-1"></span>Schmutz mit weichem, chemisch unbehandeltem, trockenen Tuch entfernen.

# **11 Support/Hardware zurücksenden**

### **11.1 Support**

- <span id="page-13-2"></span>Bei Problemen mit dem Produkt oder bei Support-Bedarf, auf [www.ixxat.com/support](https://www.ixxat.com/de/support/supportanfrage-stellen) Support anfragen.
- ► Wenn notwendig telefonische Support-Kontakte auf <www.ixxat.com> nutzen.

### **11.2 Hardware zurücksenden**

- <span id="page-13-3"></span>► Formular für Gewährleistung und Reparaturen auf [www.ixxat.com/support/product-returns](https://www.ixxat.com/de/support/gewaehrleistung-reparatur) ausfüllen.
- ► RMA-Nummer (Return Material Authorization) ausdrucken.
- ► Produkt sorgfältig und ESD-geschützt verpacken, wenn möglich Originalverpackung verwenden.
- ► RMA-Nummer beilegen.
- ► Weitere Informationen auf [www.ixxat.com](https://www.ixxat.com/de/support/gewaehrleistung-reparatur) beachten.
- ► Hardware zurücksenden.

### **12 Entsorgung**

- <span id="page-13-4"></span>► Produkt entsprechend nationaler Gesetze und Vorschriften entsorgen.
- Weitere Hinweise zu Entsorgung von Produkten auf <www.ixxat.com> beachten.

### <span id="page-14-0"></span>**13 API-Dokumentation**

### **13.1 API-Funktionen**

<span id="page-14-1"></span>*Um die Verwendung der Funktionen zu zeigen, sind Beispiele in C, C# und Python im Download-Paket auf*  $\mathbf{\Omega}$ *[www.simplycan.info](https://www.ixxat.com/de/technical-support/resources/downloads-and-documentation?ordercode=1.01.0001.12001).*

#### **13.1.1 simply\_open**

<span id="page-14-2"></span>Öffnet die serielle Kommunikationsschnittstelle. Nachrichtenfilter des CAN-Controllers ist für alle Nachrichtenidentifier geöffnet.

```
bool simply_open(char *serial_port);
```
#### **Parameter**

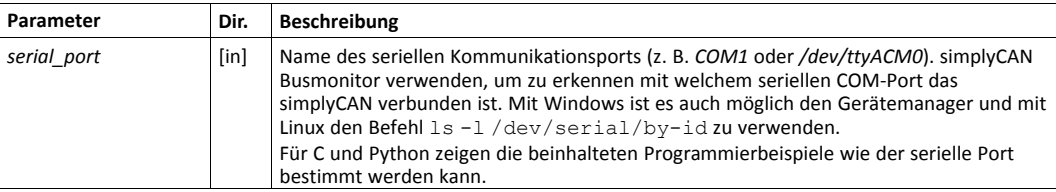

#### **Rückgabewert**

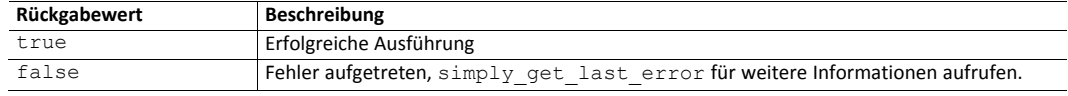

#### **13.1.2 simply\_close**

<span id="page-14-3"></span>Schließt die serielle Kommunikation und setzt den CAN-Controller zurück.

```
bool simply_close(void);
```
#### **Rückgabewert**

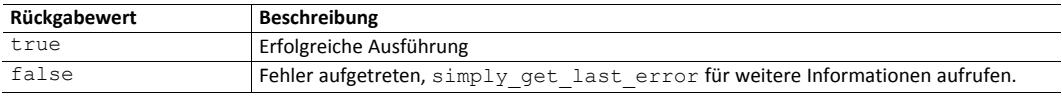

#### **13.1.3 simply\_initialize\_can**

<span id="page-14-4"></span>Initialisiert den CAN-Controller.

```
bool simply_initialize_can(uint16 t bitrate);
```
**Parameter**

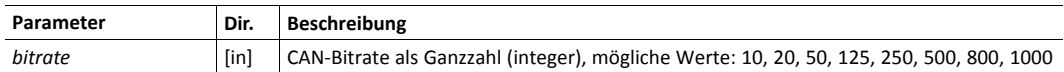

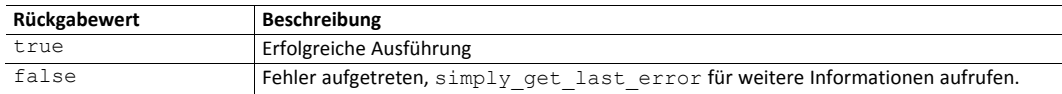

#### **13.1.4 simply\_identify**

<span id="page-15-0"></span>Liefert Firmware- und Hardware-Information des simplyCAN Geräts.

```
bool simply_identify(identification_t *p_identification);
```
#### **Parameter**

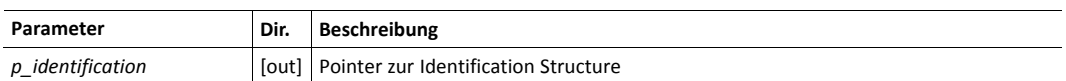

#### **Identification Structure**

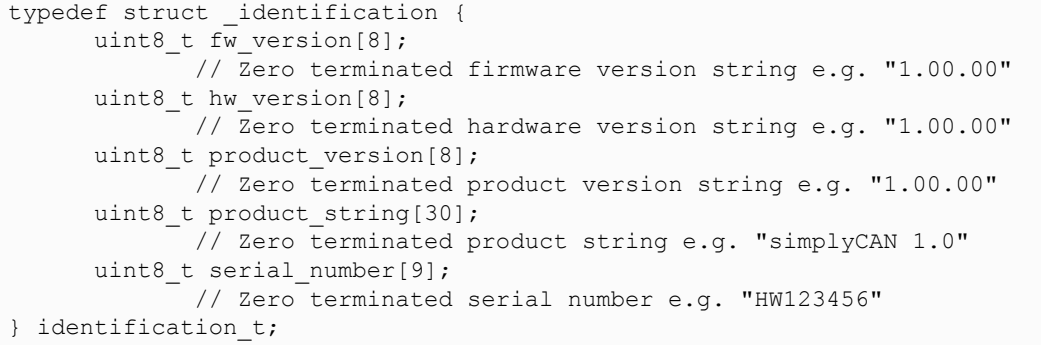

#### **Rückgabewert**

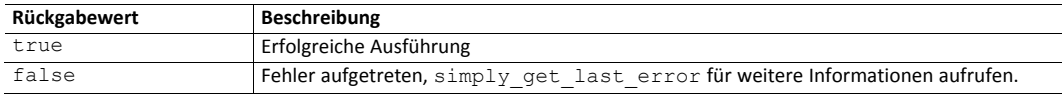

#### **13.1.5 simply\_start\_can**

<span id="page-15-1"></span>Startet den CAN-Controller. Setzt den CAN-Controller in Modus *running* und leert die CAN-Nachrichten-FIFOs. In Modus *running* können CAN-Nachrichten gesendet und empfangen werden.

```
bool simply start can(void);
```
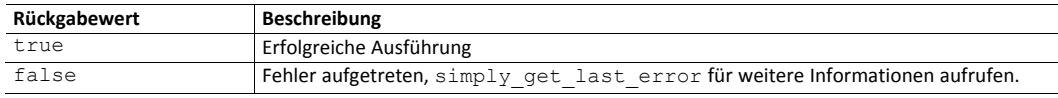

#### **13.1.6 simply\_stop\_can**

<span id="page-16-0"></span>Stoppt den CAN-Controller. Setzt den CAN-Controller in Modus *init*. Setzt den Nachrichtenfilter des CAN-Controllers nicht zurück. CAN-Controller nur stoppen wenn Flag CAN\_STATUS\_ PENDING nicht gesetzt ist.

```
bool simply stop can(void);
```
#### **Rückgabewert**

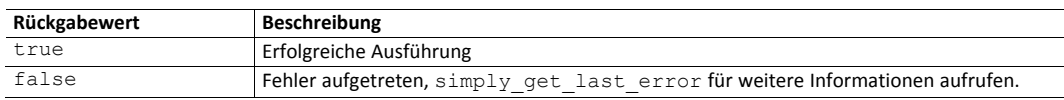

#### **Bemerkungen**

Um sicherzustellen, dass alle Nachrichten gesendet sind bevor der CAN-Controller gestoppt wird, CAN-Status lesen bis Flag CAN\_STATUS\_PENDING nicht mehr gesetzt ist.

### **13.1.7 simply\_reset\_can**

<span id="page-16-1"></span>Setzt den CAN-Controller zurück (Hardware-Reset) und leert den Nachrichtenfilter (offen für alle Nachrichtenidentifier). Setzt den CAN-Controller in Modus *init*.

bool simply\_reset\_can(void);

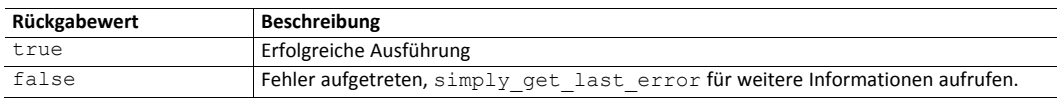

#### **13.1.8 simply\_can\_status**

<span id="page-17-0"></span>Liefert den Status des CAN-Controllers.

```
bool simply_can_status(can_sts_t *can_sts);
```
#### **Parameter**

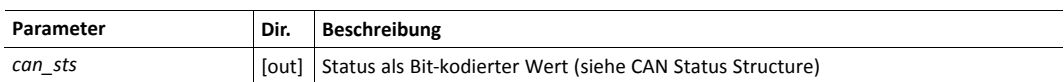

#### **CAN Status Structure**

```
typedef struct _can_sts {
    uint16_t sts;
           // bit coded status flags (see CAN status definitions)
    uint16 t tx free;
           // number of free elements in CAN message tx fifo
} can_sts_t;
```
#### **CAN Status Definitionen**

```
/* CAN status definitions */
#define CAN_STATUS_RUNNING (0x01)
#define CAN_STATUS_RESET (0x02)
#define CAN_STATUS_BUSOFF (0x04)
#define CAN_STATUS_ERRORSTATUS (0x08)
#define CAN_STATUS_RXOVERRUN (0x10)
#define CAN_STATUS_TXOVERRUN (0x20)
#define CAN_STATUS_PENDING (0x40)
```
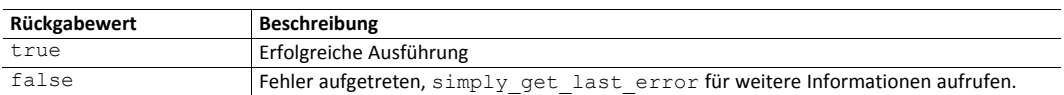

#### **13.1.9 simply\_set\_filter**

<span id="page-18-0"></span>Setzt den 11- oder 29-Bit-Nachrichtenfilter des CAN-Controllers. Um den 29-Bit-Nachrichtenfilter zu setzen, muss das MSB im Parameter value gesetzt sein.

```
bool simply set filter(uint32 t mask, uint32 t value);
```
#### **Parameter**

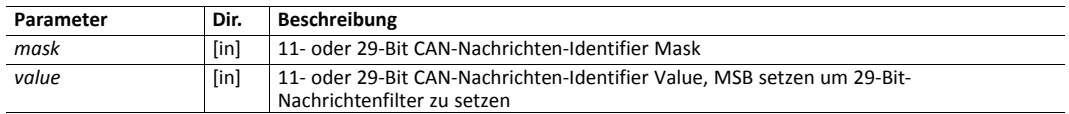

#### **Rückgabewert**

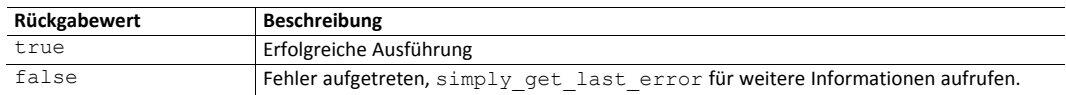

#### **Bemerkung**

Mit dem Mask/Value-Filter (für 11-Bit und 29-Bit-Identifier) können mögliche gültige Identifier basierend auf Bitmasken definiert werden.

Binäre Darstellung von Mask:

- Binäre Positionen mit Wert 1 sind relevant für den Filter.
- Binäre Positionen mit Wert 0 sind nicht relevant für den Filter.

Binäre Darstellung von Value:

- Definiert die Werte für die Positionen, die in Mask als relevant (1) markiert sind.
- Werte in Positionen, die als nicht relevant (0) markiert sind, werden ignoriert.

Die folgende Formel zeigt die Voraussetzung unter der ein Identifier den Filter passiert.

• if (value & mask) == (identifier & mask) dann ist Identifier gültig

#### **Beispiel 11-Bit-Identifier**

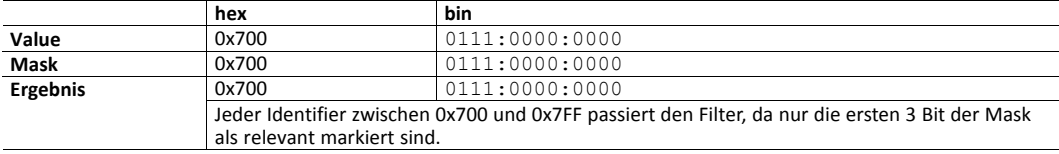

#### **Beispiel 29-Bit-Identifier**

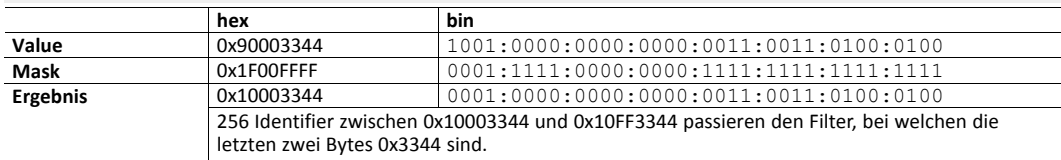

Um 29-Bit-Nachrichten zu erlauben den Filter zu passieren, muss das MSB im Parameter value gesetzt sein.

#### **Weitere Beispiele**

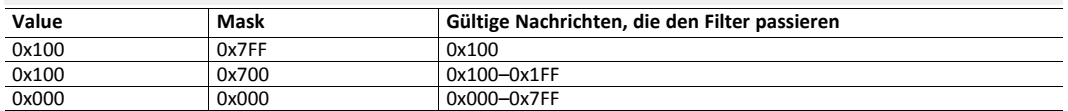

#### **13.1.10 simply\_receive**

<span id="page-19-0"></span>Empfängt eine einzelne CAN-Nachricht.

```
int8_t simply_receive(can_msg_t *can_msg);
```
#### **Parameter**

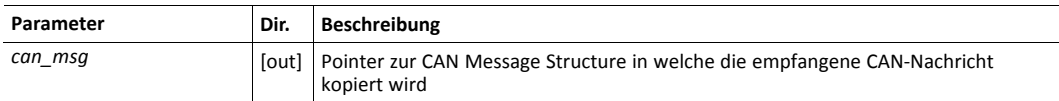

#### <span id="page-19-2"></span>**CAN Message Structure**

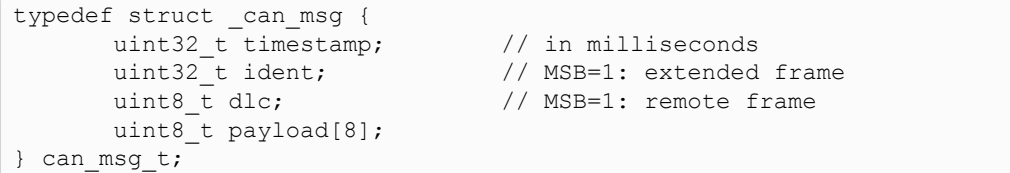

#### **Rückgabewert**

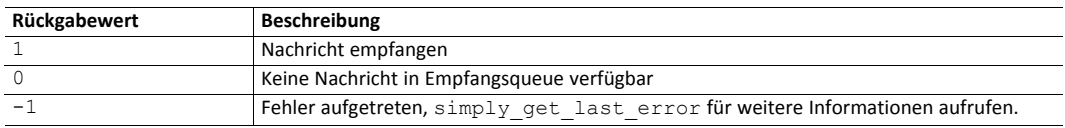

#### **13.1.11 simply\_send**

<span id="page-19-1"></span>Schreibt eine CAN-Nachricht in den Sende-FIFO. Um zu prüfen, ob Nachricht gesendet ist, CAN-Status mit *[simply\\_can\\_status](#page-17-0)* abfragen.

bool simply\_send(can\_msg\_t \*can\_msg);

#### **Parameter**

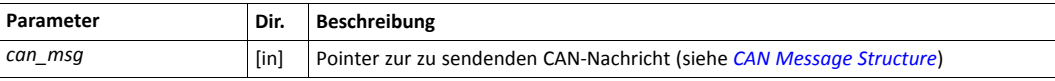

#### **Rückgabewert**

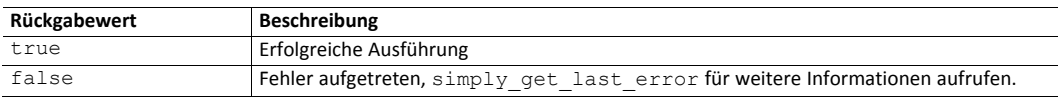

#### **Bemerkung**

Mit simply send werden CAN-Nachrichten nicht sofort gesendet, sondern in den Sende-FIFO geschrieben. Mit *[simply\\_can\\_status](#page-17-0)* prüfen, ob Nachricht gesendet ist. Wenn Flag CAN\_ STATUS PENDING gesetzt ist, ist die Nachricht noch nicht gesendet. CAN-Status abfragen bis Flag CAN\_STATUS\_PENDING nicht mehr gesetzt ist.

#### **13.1.12 simply\_get\_last\_error**

<span id="page-20-0"></span>Liefert den letzten Fehlercode. Nach Lesen des Fehlercodes mit simply get last error wird der Fehlercode auf 0 gesetzt. Jeder Fehler kann nur einmal gelesen werden.

```
int16_t simply_get_last_error(void);
```
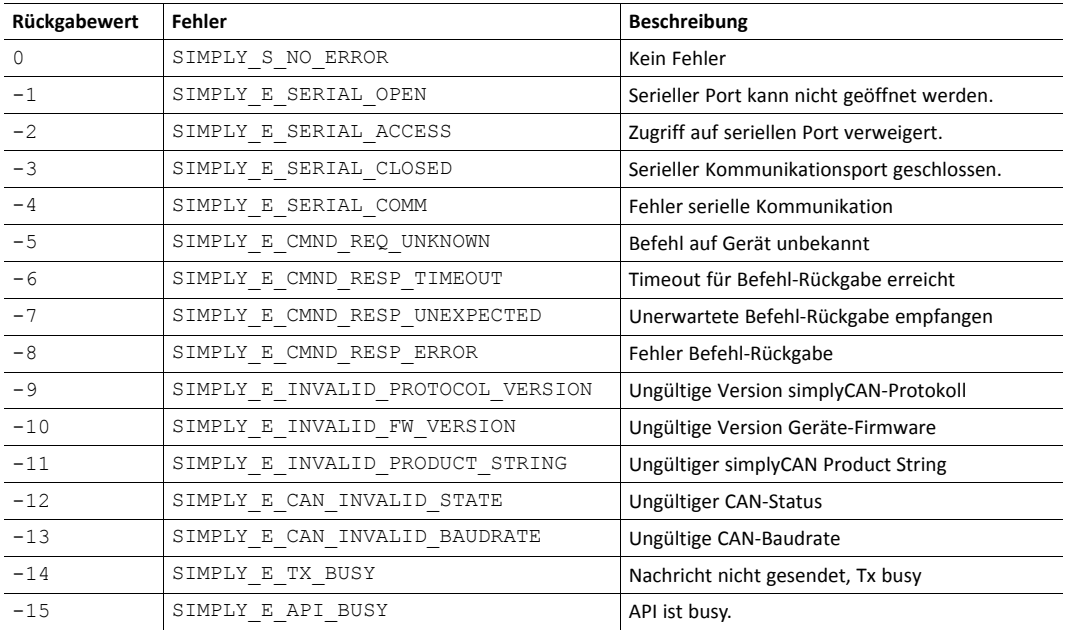

### **13.2 Status-Diagramm**

<span id="page-21-0"></span>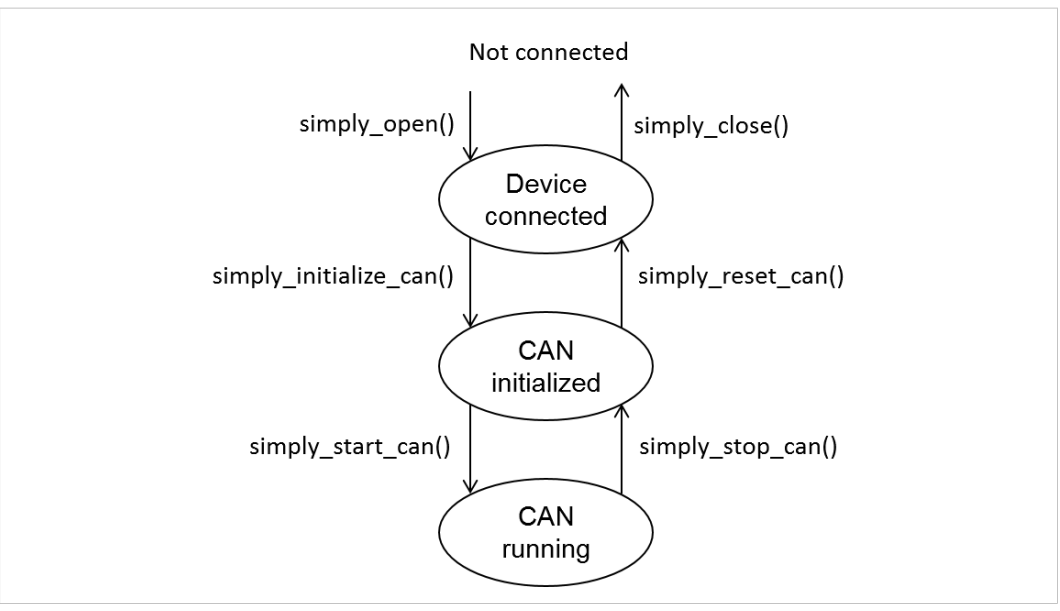

#### **Fig. 3 simplyCAN Status**

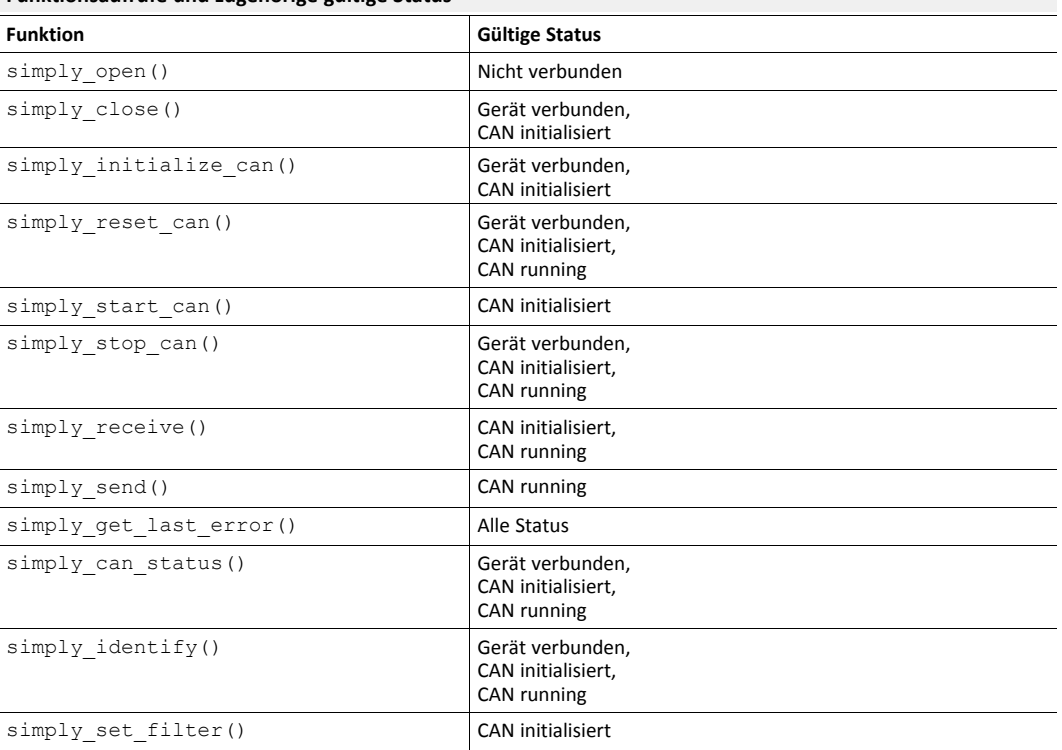

#### **Funktionsaufrufe und zugehörige gültige Status**

# <span id="page-22-0"></span>**A Konformitätserklärungen**

### **A.1 EMV Konformitätserklärung (CE)**

# <span id="page-22-1"></span> $\epsilon$

Dieses Produkt entspricht der EG Richtlinie über die elektromagnetische Verträglichkeit. Weitere Informationen und die Konformitätserklärung finden Sie unter [www.ixxat.com.](https://www.ixxat.com/support/file-and-documents-download/certifications)

### **A.2 FCC Compliance Statement**

<span id="page-22-2"></span>This device complies with Part 15 of the FCC Rules. Operation is subject to the following two conditions:

- This device may not cause harmful interference.
- This device must accept any interference received, including interference that may cause undesired operation.

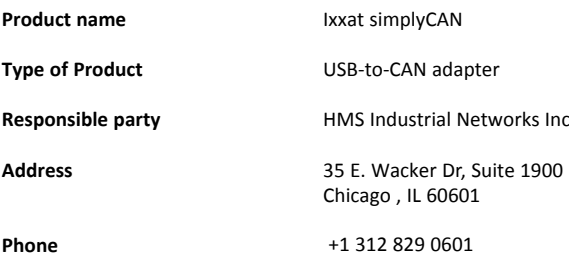

Any changes or modifications not expressly approved by HMS Industrial Networks could void the user's authority to operate the equipment.

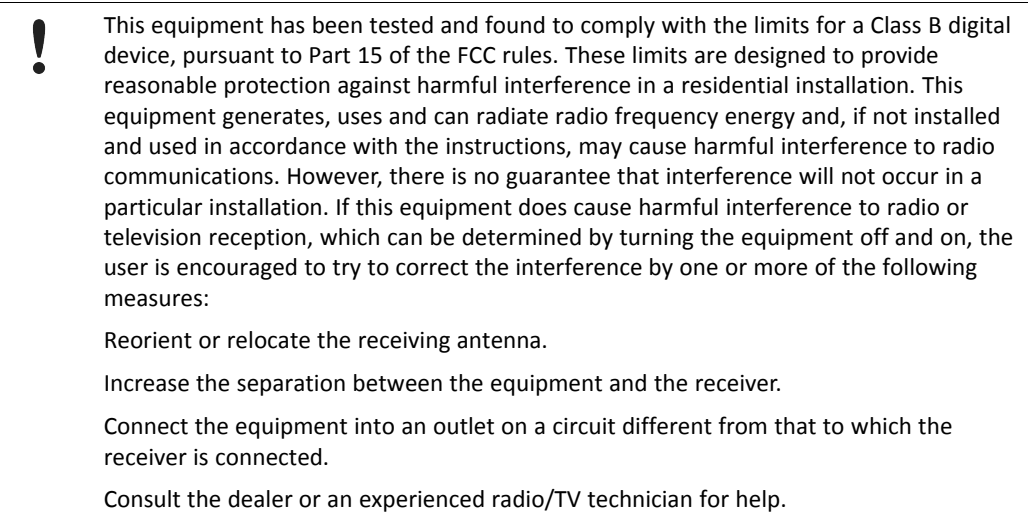

### **A.3 Entsorgung und Recycling**

<span id="page-23-0"></span>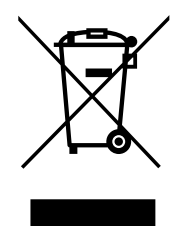

Sie müssen dieses Produkt ordnungsgemäß entsprechend lokaler Gesetze und Richtlinien entsorgen. Weil dieses Produkt elektronische Komponenten enthält, muss es getrennt von Haushaltsmüll entsorgt werden. Bei Altprodukten kontaktieren Sie lokale Behörden, um über Entsorgungs- und Recyclingmöglichkeiten informiert zu werden, oder geben Sie es einfach bei ihrem lokalen HMS-Geschäft ab, oder senden Sie es an HMS zurück.

Für weitere Informationen siehe [www.hms-networks.com.](http://www.hms-networks.com)

**Diese Seite wurde absichtlich leer gelassen**